## **FAQ 部材設定一覧の画面がなくなってしまった**

## 外皮計算の部材設定一覧の画面が出てこなくなってしまった

外皮計算の部材設定一覧の画面が出てこなくなってしまった場合は、以下の操作を行ってください。

- ① 「ウィンドウ」をクリック
- ② 「次回起動時に画面レイアウトをリセット」 →OKをクリック
- ③ 外皮性能の画面を開き直す

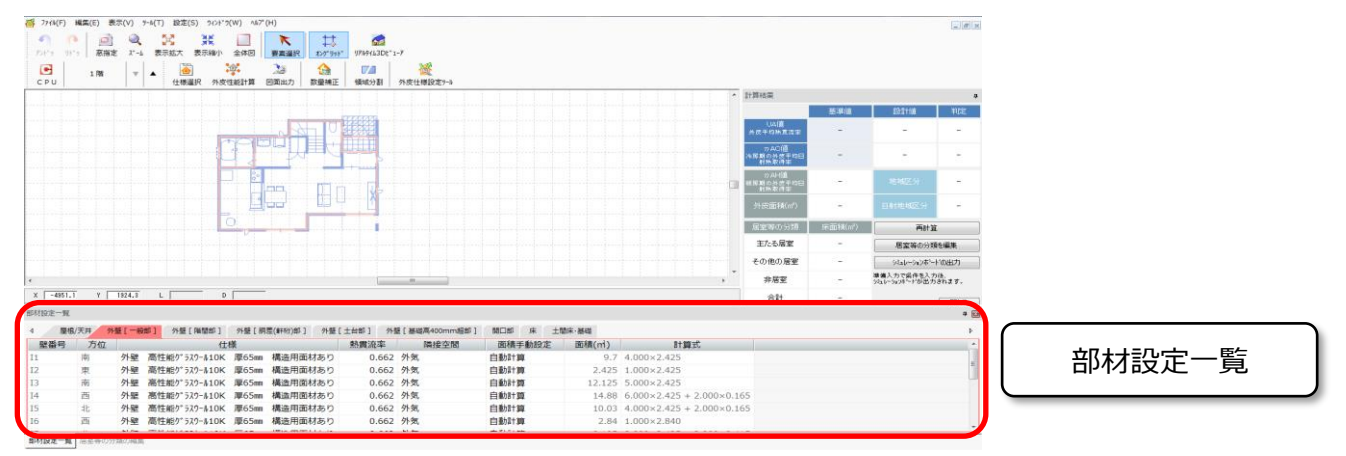

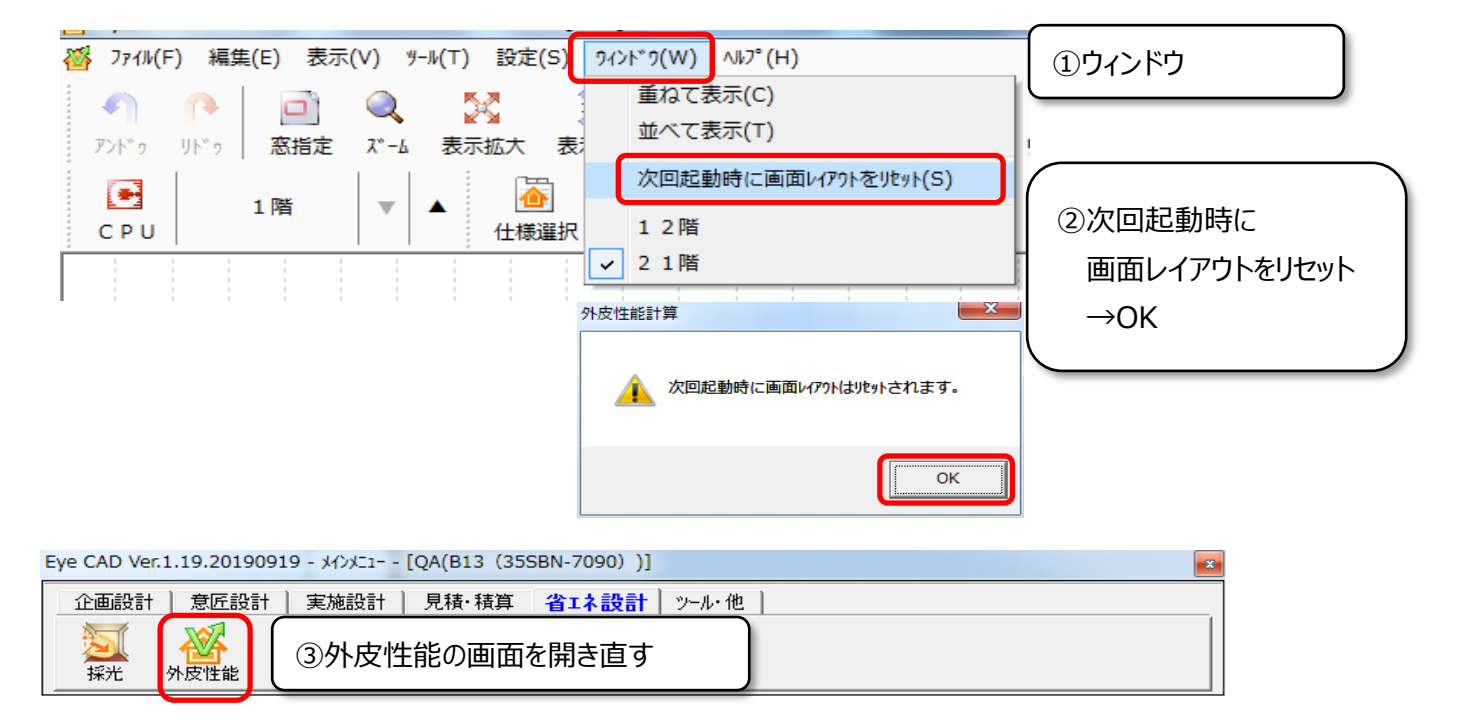

## **FAQ-部材設定一覧の画面がなくなってしまった は以上です**